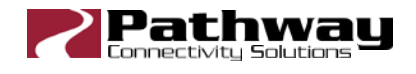

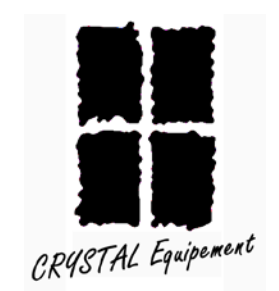

# Pathport QUATTRO

# OEM – 0014 Crystal Equipement

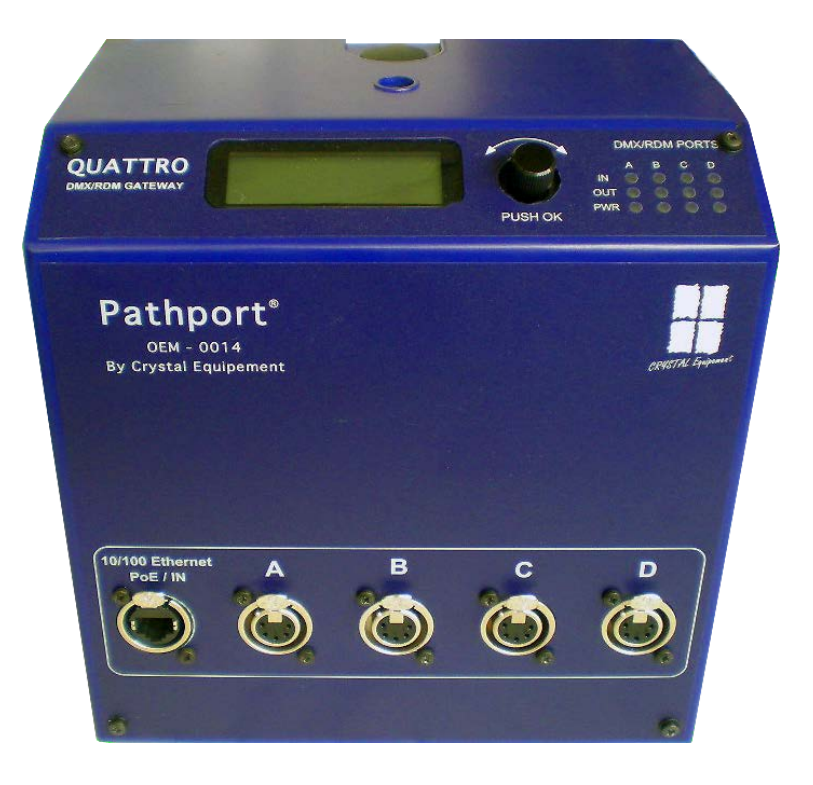

# Manuel utilisateur

#### **Copyright © 2011, CRYSTAL EQUIPEMENT. Touts droits réservés.**

Aucune partie de ce document ne peut être reproduite, sous quelque forme que ce soit, ou par n'importe quel procédé, ou utilisée pour tout travail dérivé (tel que traduction, modification, adaptation ou autre) sans l'autorisation écrite de **CRYSTAL EQUIPEMENT**.

Malgré le soin apporté à la rédaction de nos manuels et documents, ce document peut contenir des inexactitudes techniques ou des coquilles typographiques. **CRYSTAL EQUIPEMENT** se réserve le droit de réviser ce document et de le modifier sans préavis.

**CRYSTAL EQUIPEMENT** fournit ce document sans aucune garantie de quelque sorte et ne peut en aucun cas être tenu pour responsable d'un préjudice résultant de l'utilisation de ce document.

#### **Au sujet du Pathport Quattro OEM 0014 Crystal Equipement**

Le Pathport® QUATTRO de Pathway, modèle OEM 0014 CRYSTAL EQUIPEMENT est un "node" à quatre ports DMX/Ethernet destiné à être utilisé dans des systèmes d'éclairage professionnels. Il gère la transmission et la réception, de manière transparente, de la norme DMX512 via l'utilisation de nombreux protocoles, largement connus, à travers un réseau de données au standard Ethernet.

Ce modèle est au standard PoE, c'est à dire qu'il reçoit son alimentation via le réseau Ethernet. Toutefois, s'il doit être raccordé à un matériel n'étant pas à la norme PoE, il est prévu une entrée d'alimentation optionnelle.

L'appareil peut être utilisé seul, en réseau avec d'autres Quattro et/ou convertisseurs Pathport, ainsi qu'avec d'autres produits Ethernet de contrôle d'éclairage, tels que des consoles et des contrôleurs.

Comme chaque produit Pathport, le Quattro est un dispositif de routage et ne fournit pas le contrôle sur les protocoles ou les données transmises. Il permet seulement le contrôle du chemin que les données prennent. Il traite aussi les sources multiples (fusionnées ou prioritaires), ainsi que d'autres caractéristiques de routage telles que la vitesse de transmission ou le comportement en cas de perte du signal DMX.

Par défaut, les 4 ports DMX512 sont configurés en sortie, toutefois, chacun des ports peut être configuré en entrée auquel cas il conviendra d'utiliser la connectique adéquate.

L'appareil est compatible RDM (Remote Device Management). Le RDM permet la configuration à distance de tout périphérique DMX512 via la liaison DMX512 elle-même.

#### **Instructions relatives à l'installation**

Deux versions de l'appareil existent pour une utilisation fixe ou une utilisation mobile. La version fixe ne possède pas de connecteur Ethercon en face avant, le raccordement est interne. La version mobile, en plus du connecteur Ethercon, est dotée d'un crochet permettant de monter l'appareil sur une structure tubulaire.

L'appareil est prévu pour fonctionner dans des conditions normales d'utilisation, c'est à dire une température comprise entre 0°C et 40°C ainsi qu'une humidité relative comprise entre 10 et 90% sans condensation.

Une entrée d'alimentation optionnelle existe dans le cas où l'appareil ne serait pas raccordé à un port réseau PoE.

#### **Protocoles reconnus par le convertisseur**

#### **DMX512**

C'est le protocole le plus largement utilisé pour le contrôle des éclairages de spectacle. Sa trame consiste en 512 paquets de 8 bits de données envoyés de manière asynchrone dans un câble blindé à la vitesse de 250 kB. Par défaut, on utilise un connecteur de type XLR 5 broches. La norme a été révisée de multiples fois au cours des années, la dernière étant l'ANSI E1.11 DMX512-A (2005). Le Quattro reconnaît toutes les variantes de la norme. Le DMX512 est un protocole série où les appareils peuvent être chaînés les uns aux autres.

#### **Les protocoles Ethernet**

Les protocoles Ethernet sont employés pour multiplexer des données DMX sur des réseaux Ethernet, ceci pour éviter en grande partie les limitations inhérentes à la norme DMX. Le Pathport Quattro accepte les protocoles les plus employés :

- Le protocole Pathport: Un protocole développé par Pathway Connectivity et appliqué par plusieurs constructeurs de console.
- ArtNet: Un protocole développé par Artistic Licence. Sa distribution libre l'a rendu populaire auprès des constructeurs de serveur multimédia. Puisque ce n'est pas une norme, quelques réalisations peuvent ne pas fonctionner avec d'autres.
- Strand Shownet: Un protocole propriétaire développé par Strand Lighting et utilisé exclusivement dans les consoles d'éclairage Strand.
- ANSI E1.31 streaming ACN (sACN): Un standard industriel développé et mis à jour par "The Technical Standards Program of the Entertainment Services and Technology Association" (ESTA). La norme est disponible pour un coût modique auprès d'ESTA. Cette norme fournit le transport de données DMX512 pour le standard ANSI E1.17 ACN (Architecture for Control Networks). sACN est le transport utilisé pour ETC Net3. Le Quattro est entièrement conforme avec Net3, et recevra sans mise à jour la version finale 20, ou les versions approuvées ANSI du sACN.

### **Gestion d'appareil distant**

ANSI E1.20 Remote Device Management est un standard industriel, également édité par ESTA, qui permet la configuration à distance des dispositifs DMX512 via la même paire de fils que celle qui véhicule le signal DMX512. Comme le DMX512, le RDM exige un contrôleur dédié séparé pour produire des paquets de signal que le Quattro reconnaît et distribue. Le logiciel Pathport Manager 5.1 inclut maintenant un onglet d'interface de gestion du RDM.

# **Contrôles en face avant**

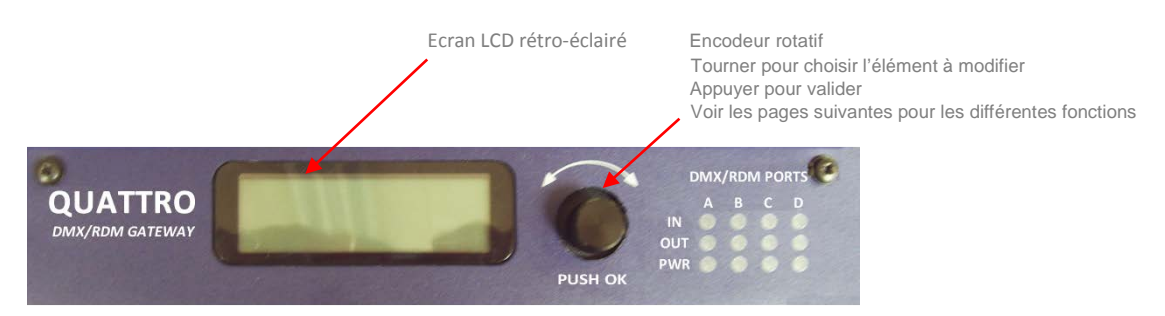

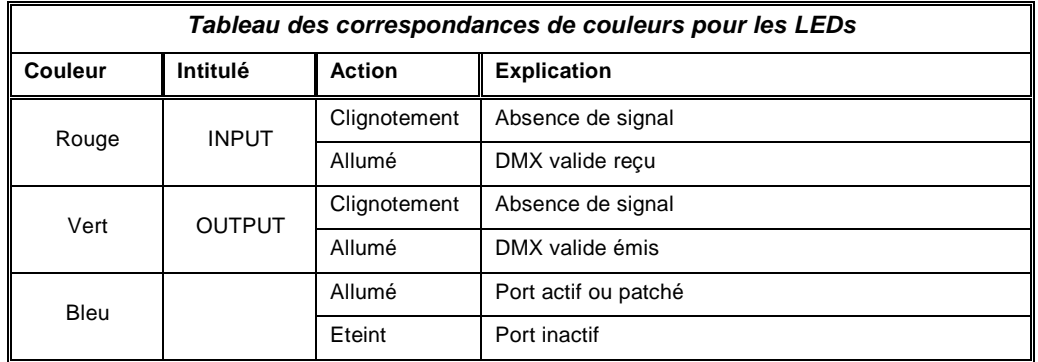

#### **Raccordements**

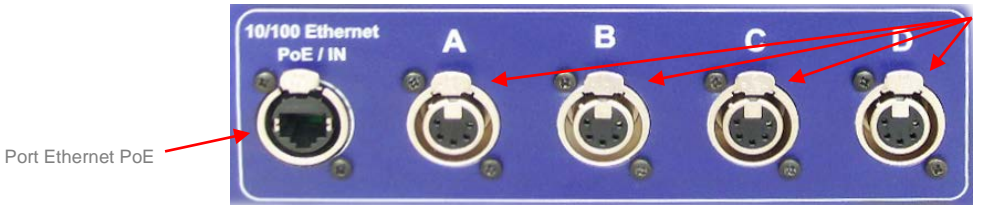

Embases XLR de sorties ou d'entrées DMX512

Le signal Ethernet est raccordé via un connecteur EtherCon RJ45 et les signaux DMX512 sont disponibles sur des embases XLR5 femelles.

# **L'afficheur principal**

Les commandes du panneau avant du Quattro permettent à l'utilisateur de configurer la plupart des propriétés de l'appareil. Les réglages courants sont affichés sur l'écran LCD.

Le bouton rotatif permet de faire défiler sur l'écran les informations globales de l'appareil ainsi que les propriétés de chaque port. Le bouton agit également comme sélecteur lorsqu'on appuie dessus.

Par défaut, l'écran LCD affiche le nom de l'appareil ou son sous réseau et son adresse IP et, en dessous, un « N » clignotant quand le Quattro est raccordé à un réseau par l'intermédiaire du port EtherCon.

> <Nom du Quattro> IP: x.x.x.x/<classe>  $<\infty$

Si aucune étiquette n'a été assignée à l'appareil, l'adresse IP sera affichée sur les lignes supérieure et médiane. La classe de sous réseau, affichée après l'IP sur la ligne médiane, sera « /8 », « /16 » ou » 24 », suivant le masque de classe A, 255.0.0.0, de classe B, 255.255.0.0, ou de classe C, 255.255.255.0.

Depuis l'affichage par défaut, tourner le bouton pour faire défiler le statut des ports. Un écran typique affiche le nom du port, la lettre du port et le nom de l'univers ainsi que le statut DMX et la direction (entrée/sortie).

<Nom du port>

Port x : < nom du patch >

Statut:<état><direction>

Si aucune étiquette n'a été assignée, la lettre du port sera affichée à la place.

# **Propriétés de l'appareil**

Depuis l'affichage par défaut, appuyer sur le bouton de l'encodeur. L'écran de configuration sera affiché.

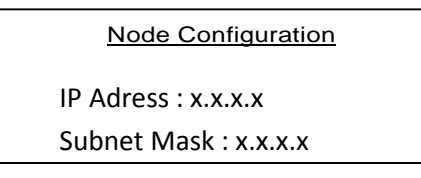

La propriété disponible pour l'édition sera affichée en vidéo inversée. Tourner le bouton pour faire défiler la liste des propriétés. Pousser le bouton pour l'édition. La liste d'options sera affichée avec des astérisques de chaque côté de la configuration actuelle. Afficher la nouvelle configuration désirée en tournant le bouton et pousser pour valider. Les astérisques apparaîtront maintenant autour de la nouvelle configuration. Aller au bas de la liste et choisir <Back> pour retourner au niveau précédent du menu.

Ces propriétés sont disponibles dans la configuration globale.

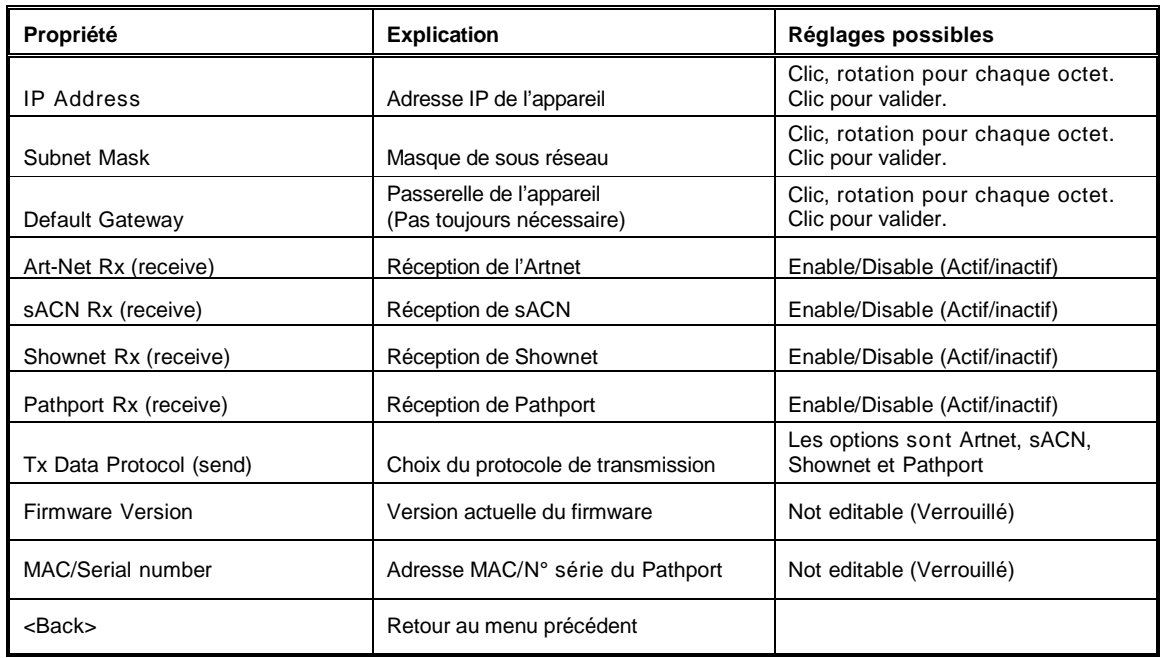

*Note : Les appareils peuvent être protégés contre toute modification accidentelle ou intentionnelle en cochant la case "lock front panel settings" dans le logiciel Pathport Manager.*

#### **Note à propos d'ArtNet, de Shownet et du masque de sous réseau.**

Le protocole ArtNet est explicitement envoyé à une adresse, typiquement 2.255.255.255 ou 10.255.255.255. Le Quattro doit avoir son masque de sous-réseau réglé pour inclure cette adresse d'émission. En utilisant ArtNet, un masque de sous-réseau en classe A de 255.0.0.0 est recommandé pour assurer le transfert du DMX512.

Shownet est explicitement envoyé à l'adresse 192.168.1.255. Dans un système Shownet, le Quattro devrait utiliser une IP de type 192.168.1.x et un masque de type C, 255.255.255.0.

### **Configuration des ports**

Depuis l'affichage du statut du port, pousser le bouton. L'écran de configuration sera affiché.

#### **Port x Configuration**

IP address : x.x.x.x Subnet Mask : x.x.x.x

La propriété disponible pour l'édition sera affichée en vidéo inversée. Tourner le bouton pour faire défiler la liste des propriétés. Pousser le bouton pour l'édition. La liste d'options sera affichée avec des astérisques de chaque côté de la configuration actuelle. Afficher la nouvelle configuration désirée en tournant le bouton et pousser pour valider. Les astérisques apparaîtront maintenant autour de la nouvelle configuration. Aller au bas de la liste et choisir <Back> pour retourner au niveau précédent du menu.

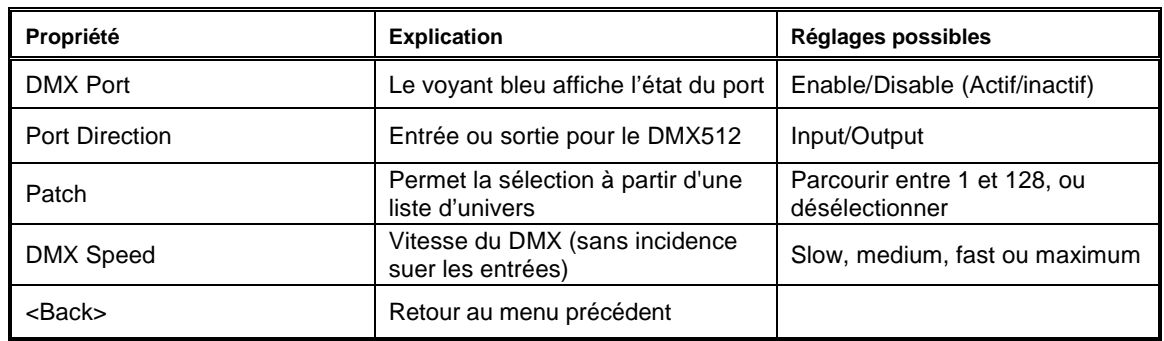

Ces propriétés sont disponibles dans la configuration de port.

#### **Configuration avancée**

Plusieurs des propriétés de l'appareil et des ports ne peuvent être modifiées qu'avec le logiciel Pathport Manager. Référez vous à son manuel pour connaître ces propriétés et leurs réglages. Les mises à jour du firmware et la gestion déportée (RDM) exigent le logiciel Pathport Manager.

Le logiciel Pathport Manager est disponible via notre site http://www.crystal-equipement.com à la rubrique Ethernet.

N'hésitez pas à nous contacter pour tout type d'information, technique ou autre, dont vous pourriez avoir besoin, nous sommes à votre entière disposition. Par téléphone au +33(0)1 4680 4883 ou fax au +33(0)1 4681 3423. Par email à cette adresse: support@crystal-equipement.com Via notre site : http://www.crystal-equipement.com